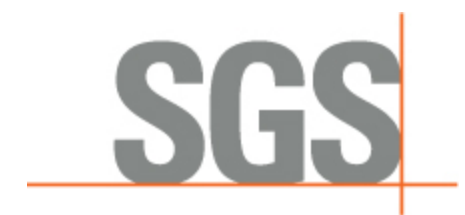

**[Overview](#page-1-0)** 

[Installation Notes](#page-1-1)

[Release Candidates](#page-3-0)

[General Applications](#page-3-1)

[Central Server Applications](#page-9-0)

[Java Applications](#page-10-0)

[Qt Applications](#page-11-0)

[Weighroom Applications](#page-12-0)

Abatement Applications

# *CyFlex® 6.2.16 Release Notes*

## *Overview*

This release notes document identifies and describes the updates for CyFlex version 6.2.16.

The following application types are included for this release.

- [General Applications](#page-3-2)
- [Central Server Applications](#page-9-1)
- [Java Applications](#page-10-1)
- [Qt Applications](#page-11-1)
- <span id="page-1-0"></span>• [Weighroom Applications](#page-12-1)
- [Abatement Applications](#page-12-2)

Refer to the sections below for the specific application, script or library updated for this release

## *Installation Notes*

### **avl\_link - CFBUG-2068**

In some configurations, avl link was timing out waiting for results.

avl link will now check the value of the INDICOM\_RESULT\_TIMEOUT environment variable. The default timeout is 10000 milliseconds. If you need a 15 second timeout you would add the following line to the go.scp before the avl\_link command.

export INDICOM\_RESULT\_TIMEOUT=15000

### **Submitting Maximo Work Orders Through MSU – this only applies to the CTC site – CFBUG-2021**

<span id="page-1-1"></span>Properties within the /cell/cui\_properties.txt file need to be modified to continue sending work orders to Maximo.

Determine if the maximo-config-new-mount RPM has been installed by executing the following command:

### rpm -qa | grep maximo-config-new-mount

If nothing was returned from the above command, the following command should be executed to install the RPM:

### sudo yum install maximo-config-new-mount

If the RPM is already installed, there are no additional steps to be taken.

The properties added within the /cell/cui\_properties.txt file from the RPM allows a way to specify the destination of Maximo work order files. In previous versions of CyFlex, the work orders went to the sftpfilegateway that is no longer available.

### **subsonic and gas\_prop – CFBUG-2111**

To avoid slaying and restarting the subsonic and gas\_prop tasks to read modified specification files, processing of a re-read event has been added to the tasks. When the re-read event is received, the task will re-read the spec file and reconfigure.

The re-read event name for subsonic -subsonic-read The re-read event name for gas\_prop -gas\_prop-read

### **dc\_Akg – CFBUG-2199**

An optional new keyword was added called '\$Errorname' that can be added to the specfile. After specifying '\$Errorname', you can give it a variable that will store the error status.

### **adv\_time - CFBUG-2213**

The new application is called "adv\_time". It will create an "output variable" which will track an "input variable" by value, but the timestamp will precede the input timestamp by a specified number of seconds.

adv\_time <priority> <interval/sync event> <delta\_time> <input> <output> &

Example: adv\_time 14 MED 10 my\_track my\_leading\_track &

## *Release Candidates*

### **Maximo Work Order Widget**

A Qt widget has been created to display the Maximo Work Order Status information.

The following steps must be taken to setup the widget for use:

- Execute: sudo yum install maximo-oracle-config
- Once the maximo-oracle-config RPM has been installed, **log out** and log back in to activate environment variables used by the widget

### **flash\_rpt - CFBUG-2179**

<span id="page-3-0"></span>'flash\_rpt' will now act similar to get\_comp, and work with the options of 'flash\_rpt'

The 'flash\_rpt' task did not behave the same when specifying a single variable or a computed expression as an entry. Now 'flash\_rpt' has been updated and the computed expressions are handled very similarly to the 'get comp' function. You can specify units with a 'u=units' option towards the end of a expression now. It also now follows the 'f=format' and '+u' options now for expressions as well. Previously those options were ignored for expressions. An example of a working entry now would be:

{"SL1\_lck\*0.11[mol/min]/100[%]" /%.3f u=mol/min }

<span id="page-3-2"></span><span id="page-3-1"></span>This will leave the entry with only 3 decimals places, and convert the expression into units of 'mol/min'. Previously this would have 20 decimal places, and not convert to 'mol/min' units.

## *General Applications*

Issue type key: **NF** = New Feature **B** = Bug **I** = Improvement

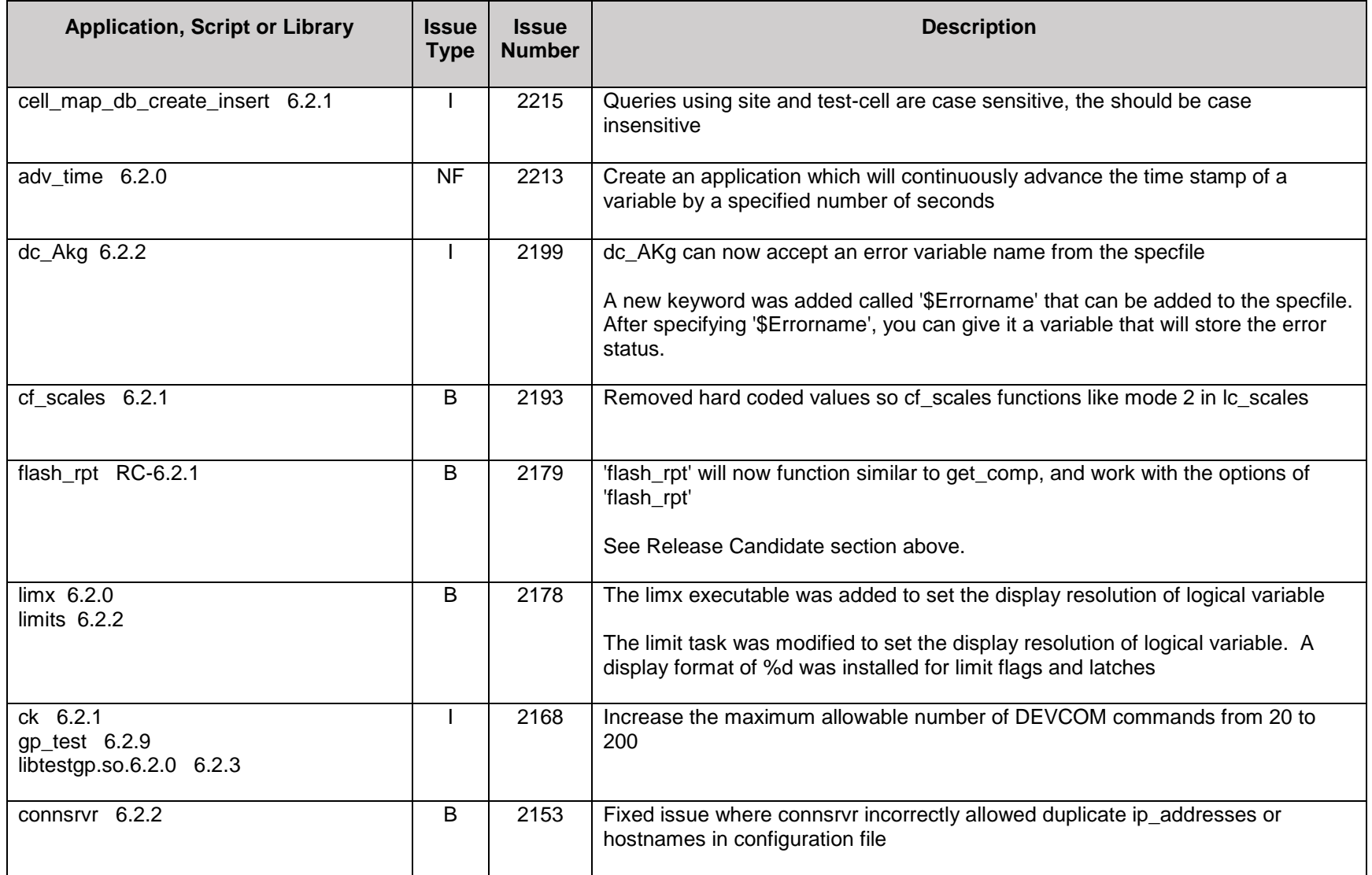

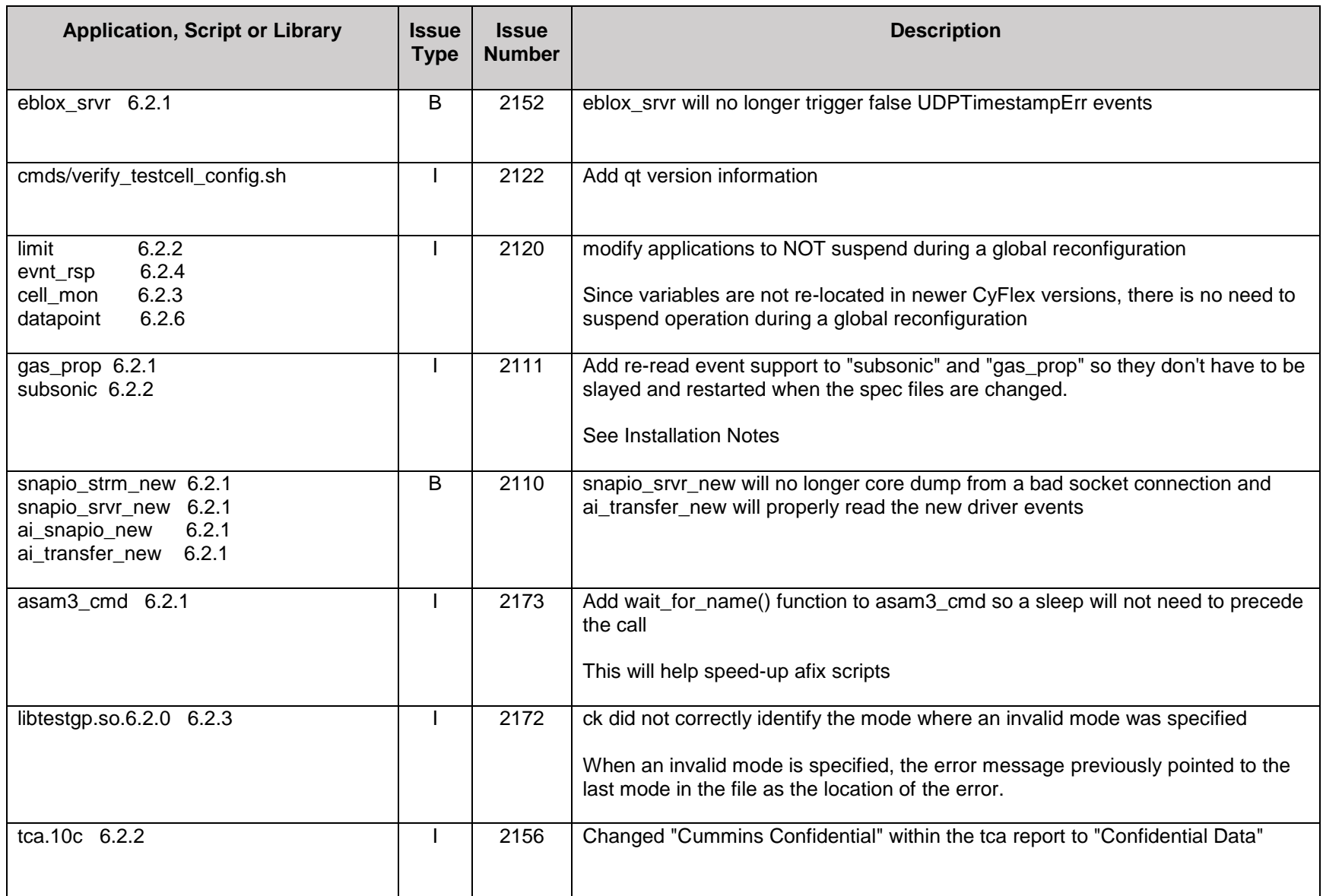

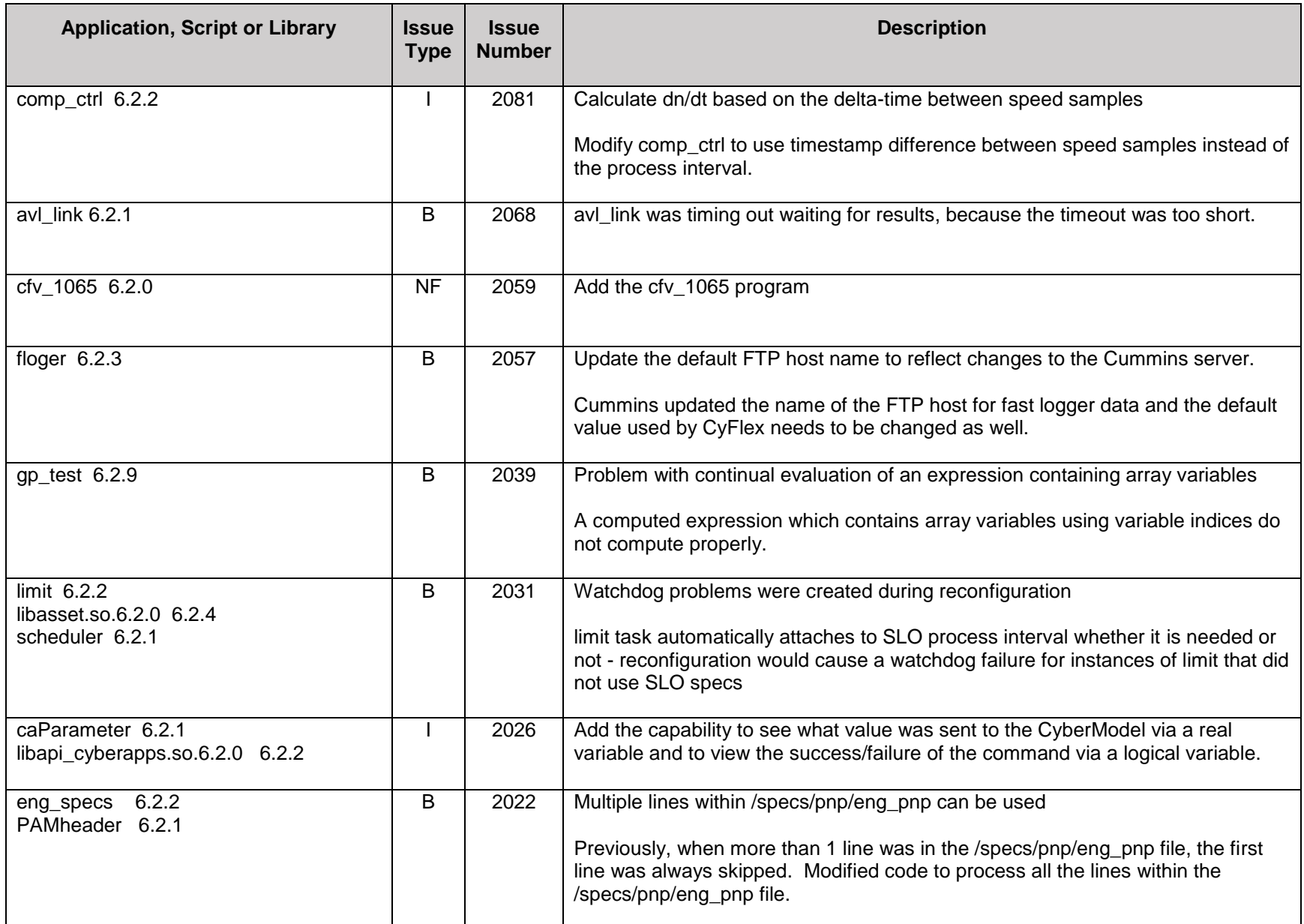

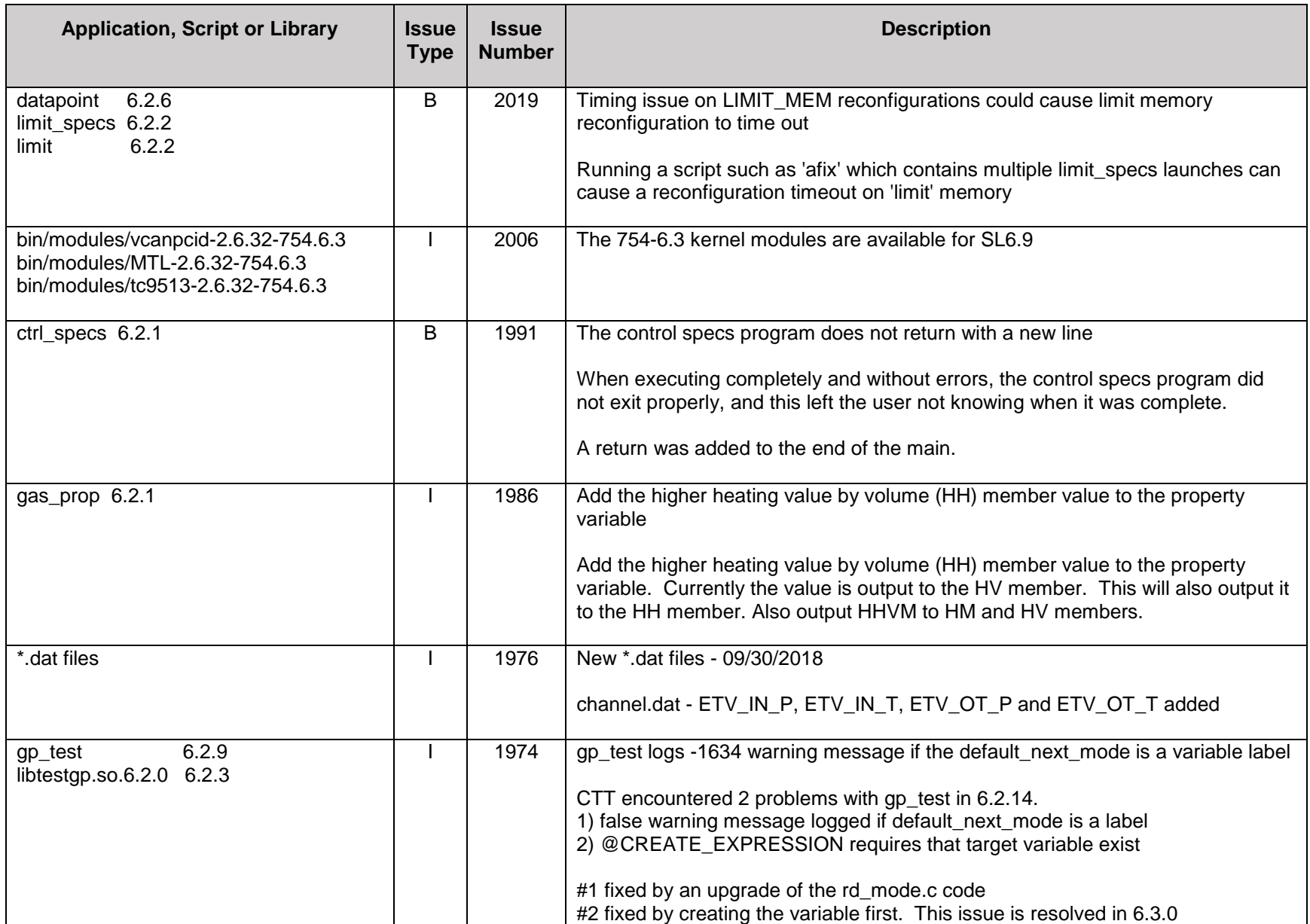

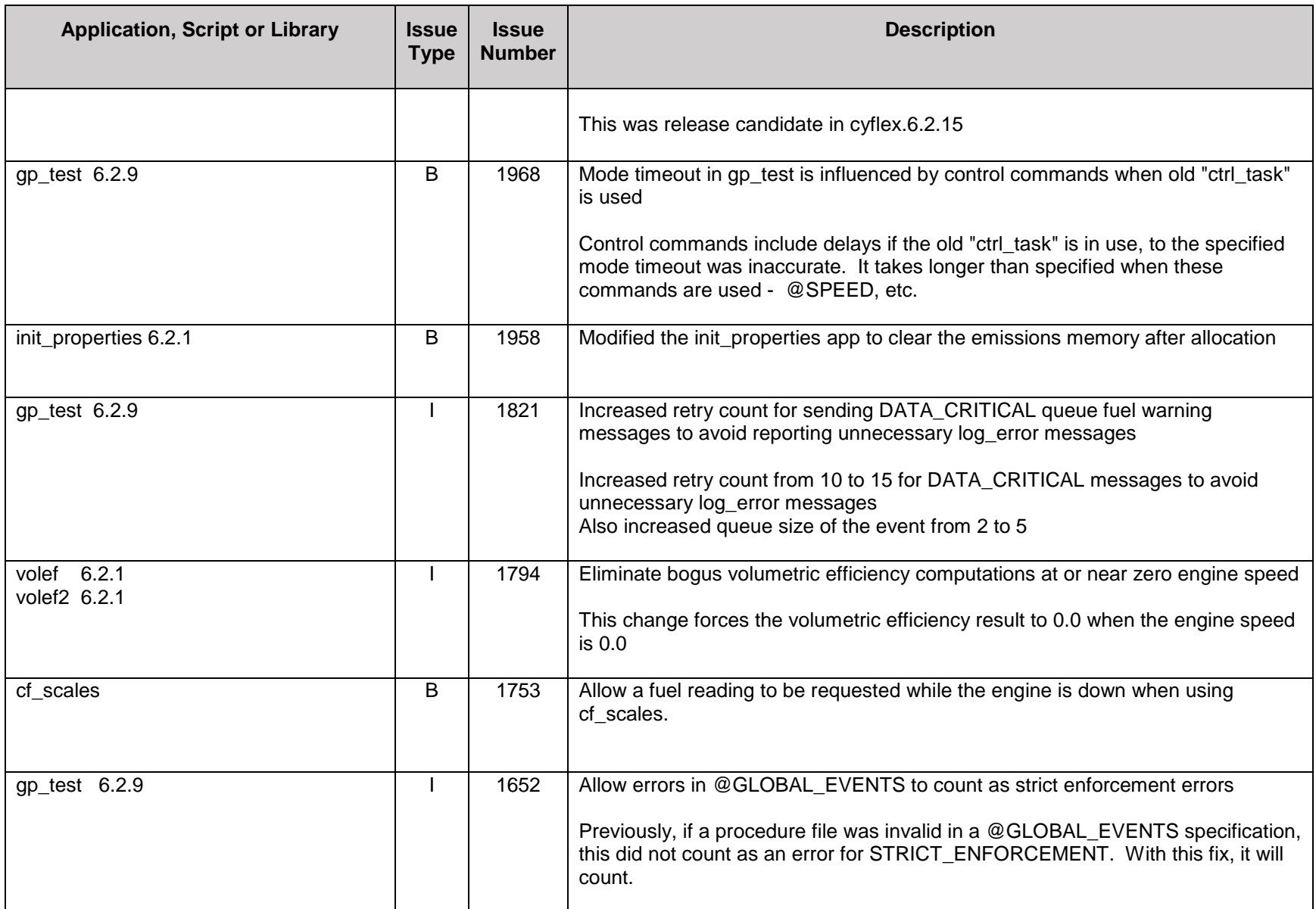

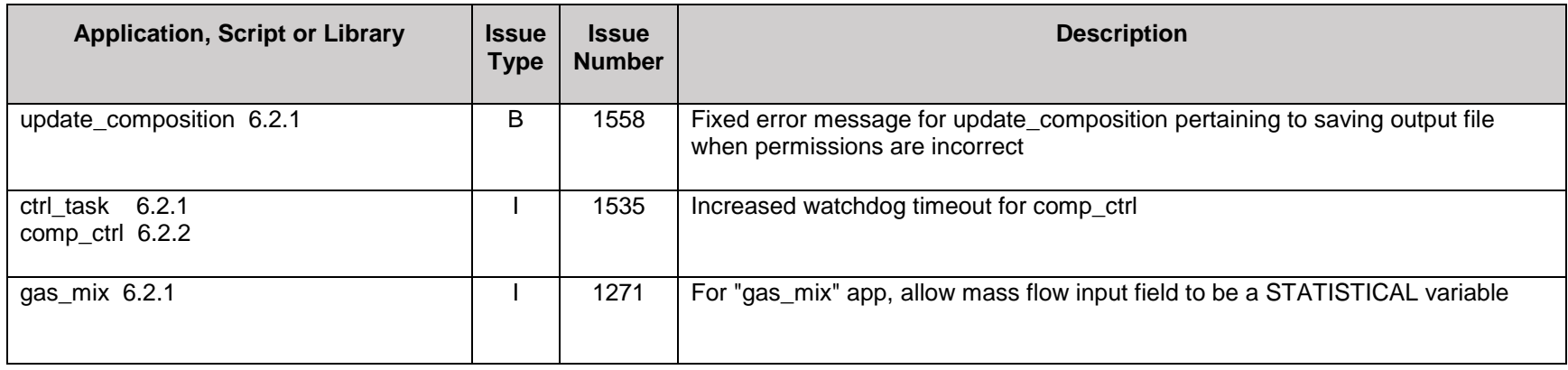

## <span id="page-9-1"></span>*Central Server Applications*

<span id="page-9-0"></span>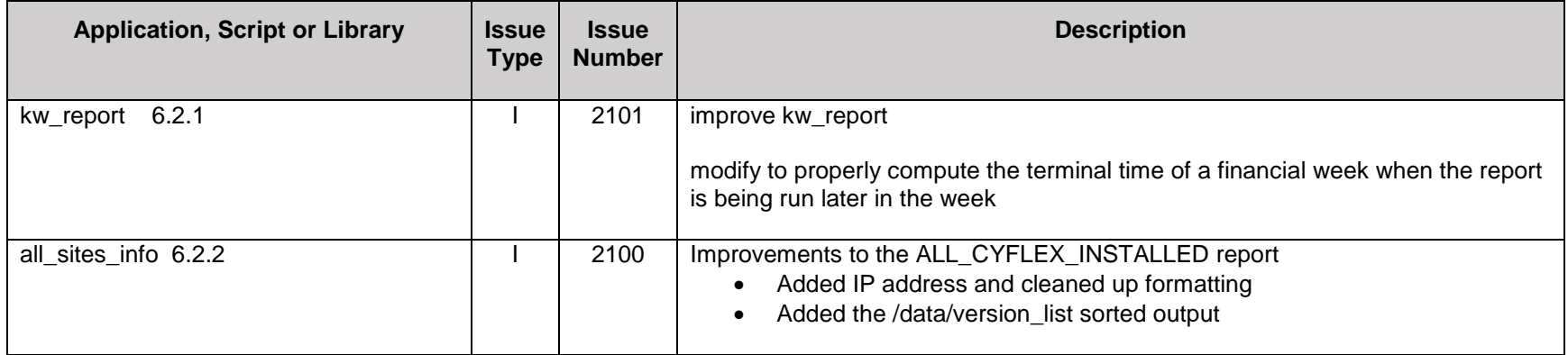

## <span id="page-10-1"></span>*Java Applications*

<span id="page-10-0"></span>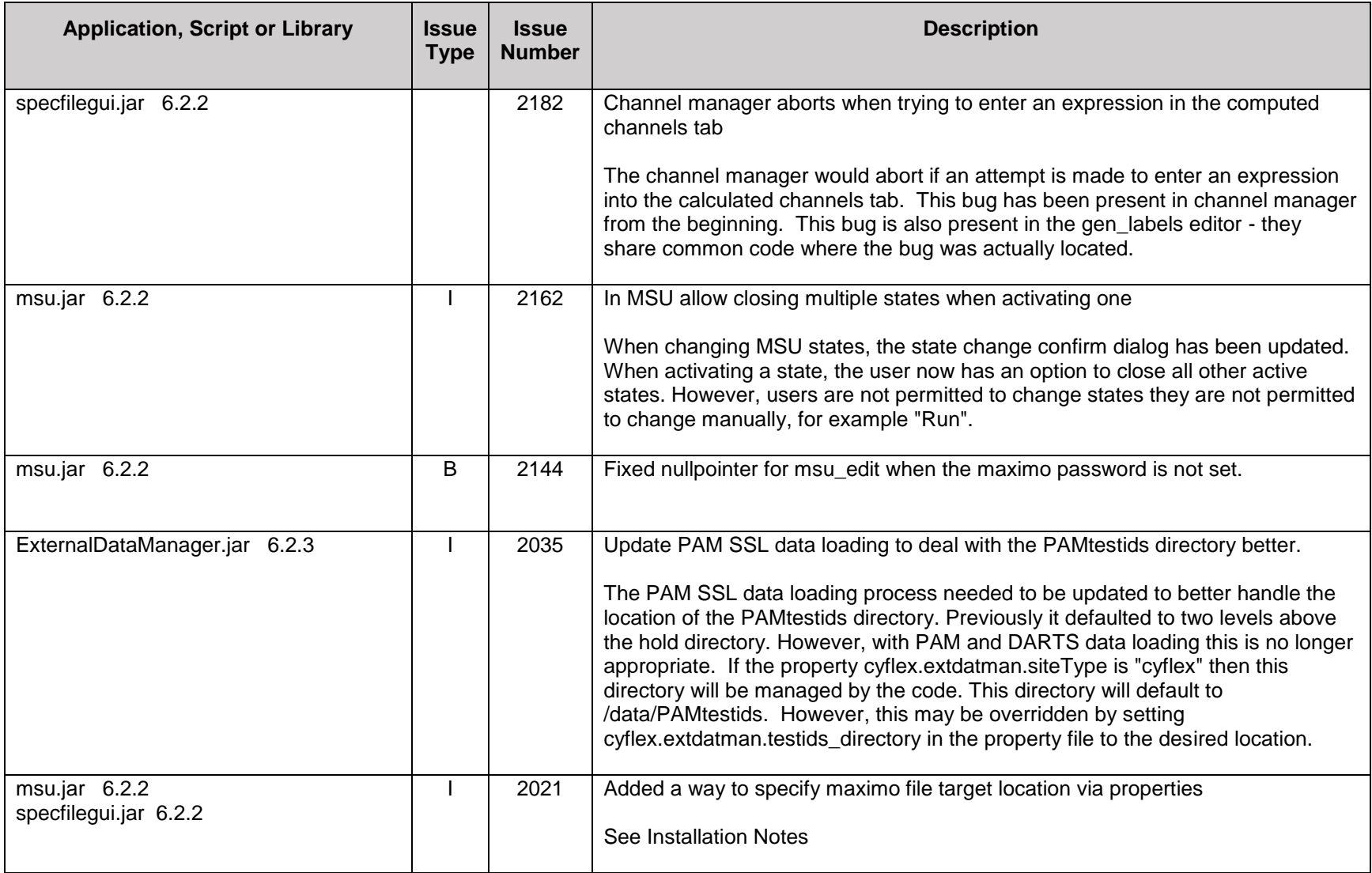

## <span id="page-11-1"></span>*Qt Applications*

<span id="page-11-0"></span>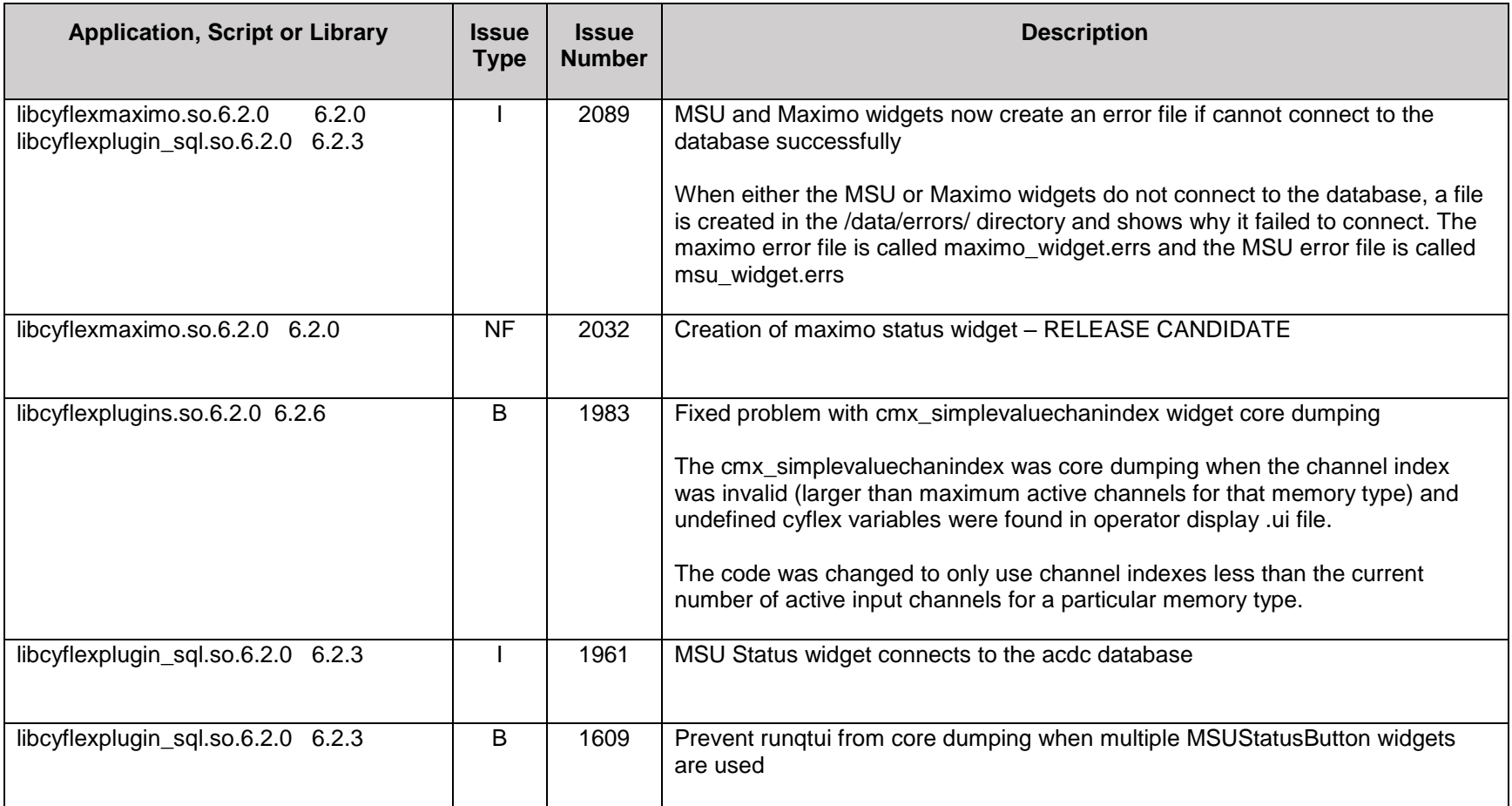

## <span id="page-12-1"></span>*Weighroom Applications*

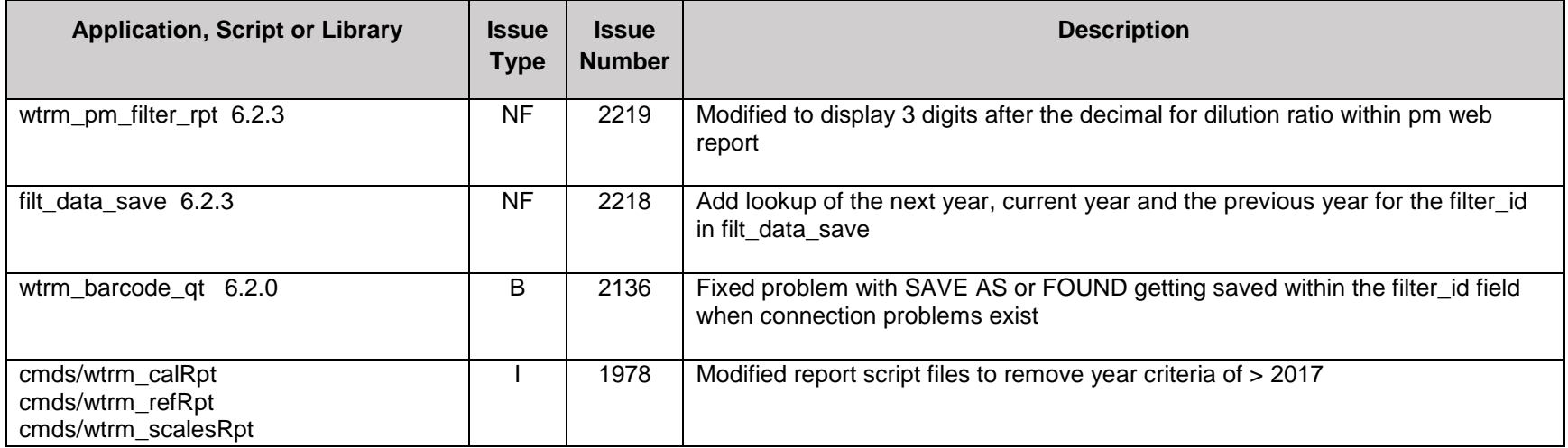

## <span id="page-12-2"></span><span id="page-12-0"></span>*Abatement Applications*

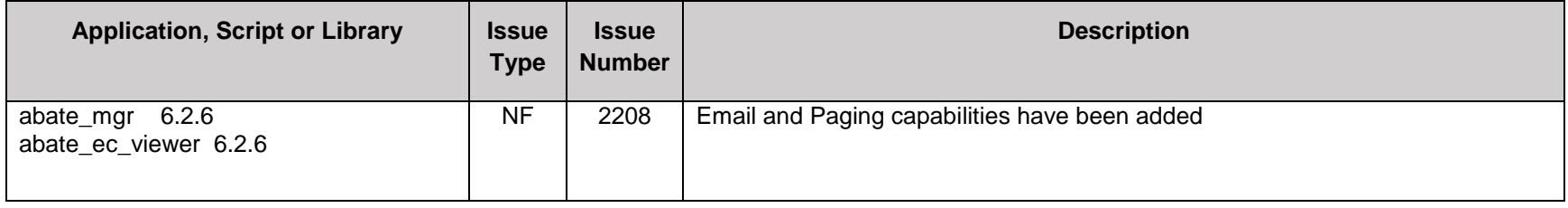